## **Version of the Software**

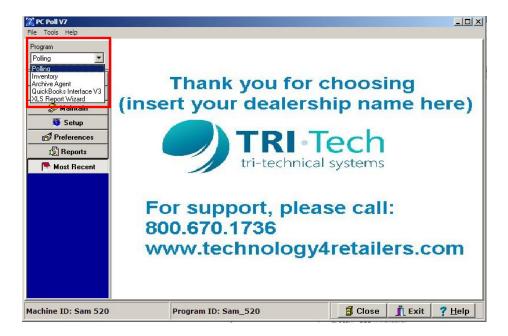

The version number of the V7 Archive Agent software is the same as the V7 Polling software and can be found by going to the **Program** drop down menu. Pick **Polling** from the menu.

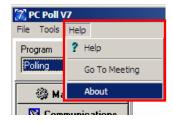

From the menu at the top of the screen, click on Help and scroll down to About.

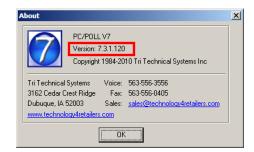

The version number is found near the top of the About screen (in the red box). Click OK.